## Zigbee 통신거리 테스트

<http://www.mangoboard.com/> http://cafe.naver.com/embeddedcrazyboys Crazy Embedded Laboratory

## Document History

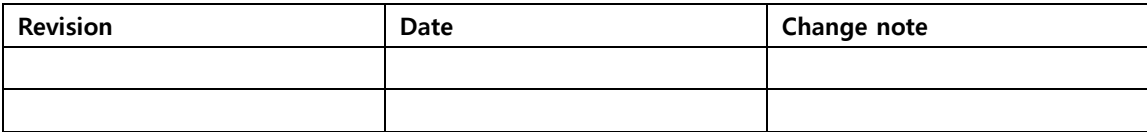

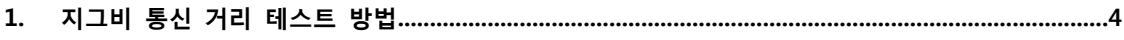

## <span id="page-3-0"></span>1. 지그비 통신 거리 테스트 방법

Write 하는 방법은 <http://cafe.naver.com/embeddedcrazyboys/29775>

참조하세요.

이미지는

[http://crztech.iptime.org:8080/Release/Zigbee/image/communication\\_distance-2013-0319/](http://crztech.iptime.org:8080/Release/Zigbee/image/communication_distance-2013-0319/)

에서 받으면 됩니다.

1대는 device

1대는 coordinator

이미지를 각각 Write하면 됩니다.

그리고, PC에 각각 연결하고

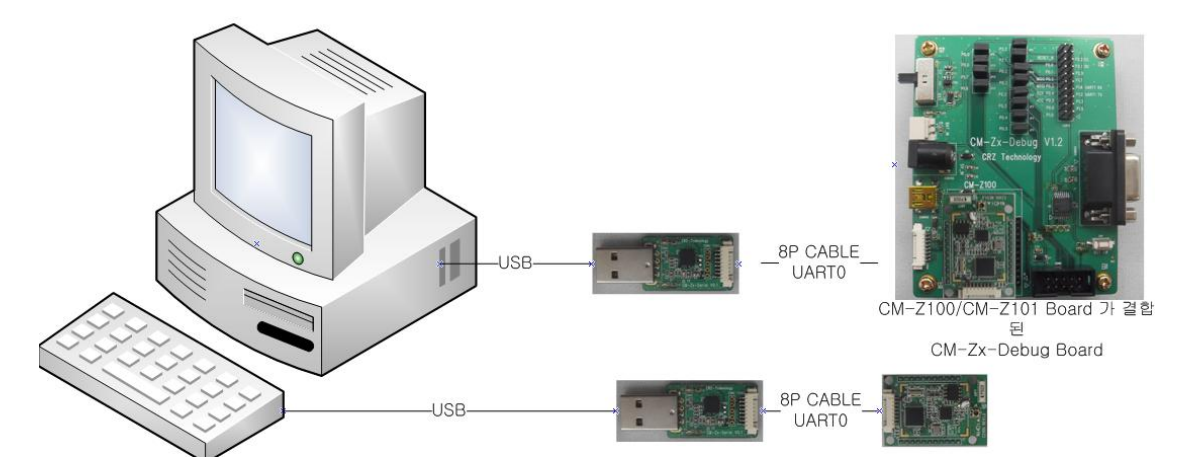

터미널 창에서 아무키나 입력하면, 반대편에서 값을 받게 됩니다.

터미널 프로그램 baudrate는 115200으로 설정하시면 됩니다.

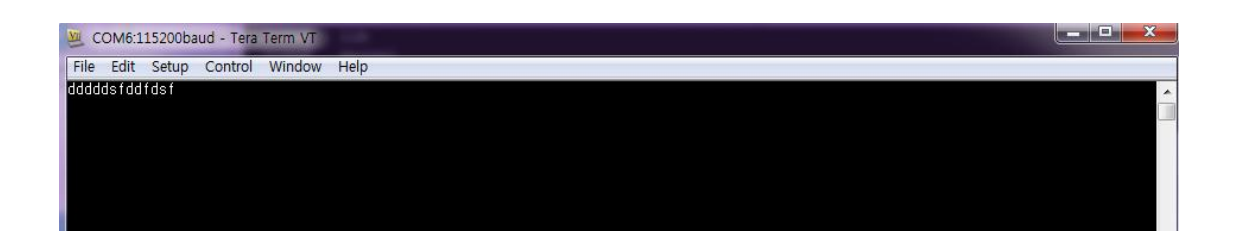

이제 노트북을 들고 밖에 나가서 실제로 테스트하면 됩니다.

다른 방법은

<http://cafe.naver.com/embeddedcrazyboys/14724> 참조하세요.